## **Процесс голосования граждан за объекты в рамках федерального проекта «Формирование комфортной городской среды»**

Чтобы принять участие в онлайн-голосовании по отбору общественных территорий самостоятельно, жителю муниципального образования необходимо пройти авторизацию на Платформе (**2.GORODSREDA.RU,** представленной на Рисунке 1) или в личном кабинете пользователя через ЕСИА.

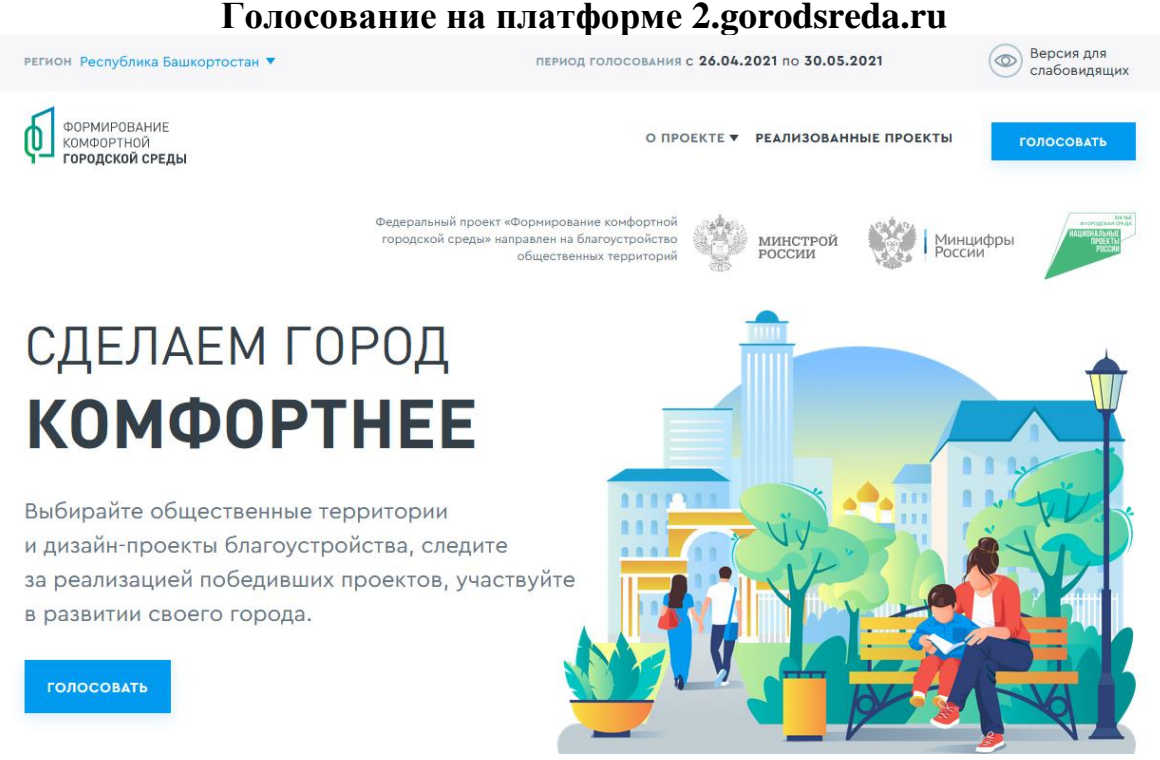

# *Рисунок 1 – платформа za.gorodsreda.ru*

Чтобы проголосовать на сайте **2.GORODSREDA.RU,** необходимо нажать на кнопку «Голосовать» гражданину станет доступна страница с выбором муниципального образования, необходимо выбрать **ГОРОД УФА** в выпадающем списке (Рисунок 2).

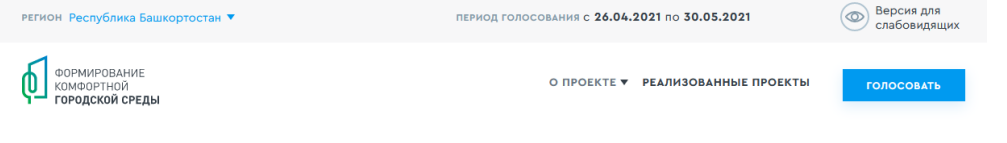

# Объекты для голосования

**BHEFPUTE CROË MVHUIJUDA DHHOE OFPA3OBAHUE** 

| Муниципальное образование           |                          |
|-------------------------------------|--------------------------|
| Не выбрано                          | $\overline{\phantom{a}}$ |
| Стерлибашевский муниципальный район |                          |
| город Уфа                           |                          |
| Бирский муниципальный район         |                          |
| Кармаскалинский муниципальный район |                          |
| город Сибай                         |                          |
| Краснокамский муниципальный район   |                          |
| Стерлитамакский муниципальный район |                          |
| Ермекеевский сельсовет              |                          |
| город Дюртюли                       |                          |
| Уфимский сельсовет                  |                          |
| Аскинский муниципальный район       |                          |
| Куюргазинский муниципальный район   | OBATb?                   |
| Баймакский муниципальный район      |                          |

*Рисунок 2 – Выпадающий список* 

После гражданину станет доступна страница с объектами для голосования, как представлено на Рисунке 3. **ГОЛОСОВАТЬ МОЖНО ЗА ЛЮБОЙ ИЗ ДВУХ ОБЪЕКТОВ.**

### Благоустройство сквера Мусы Гареева в Орджоникидзевском районе городского округа город Уфа Республики Башкортостан

Сквер носит имя военного лётчика, полковника, дважды Героя Советского Союза, участника Великой Отечественной войны Мусы Гайсиновича Гареева, расположен в Орджоникидзевском районе города Уфа, на бульваре Славы, ближе к улице Блюхера. Там же установлен памятник, напротив здания ДОСААФ. Проектом памятник сохраняется, вокруг него будет выполнено благоустройство, отражающее лётную тематику и отвечающее потребностям жителей района. Все пешеходные пути и тротуары сохраняются. Дополнительно к ним добавляются поперечные связи, соединяющие противоположную сторону бульвара. Существующая "ось" из клумб трансформируется в зоны отдыха и озеленения, которые разделяются скамейками, подобно следу от самолёта в небе. В зоне отдыха присутствуют скамейки с деревянными настилами и бетонным основанием, шлифованные камни - арт-объекты, урны. В продолжении лётной тематики, в основной тротуар предлагается вмонтировать освещение, по рисунку повторяющие огни взлётно-посадочной полосы.

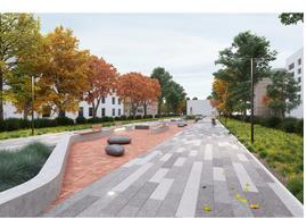

#### УЗНАТЬ ПОДРОБНОСТИ И ПРОГОЛОСОВАТЬ

#### Благоустройство бульвара Славы от улицы Блюхера до проспекта Октября в Орджоникидзевском районе городского округа город Уфа Республики Башкортостан

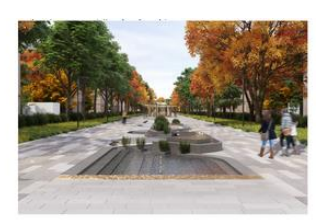

Главный вход в сквер находится со стороны проспекта Октября, с которого открывается вид, на расположенный здесь фонтан с разными уровнями чаш и переливами потоков воды. Его форма повторяет рисунок взлетно-посадочных полос и рулежных дорожек. В линейные формы врезаны медные силуэты самолетов. Перед фонтаном, на мощении будут выполнены вставки из металлических пластин с гравировкой-описанием интересных фактов. информацией об авиации. Подземный переход также предлагается реконструировать, навес выполнить из легких конструкций с использованием стекла. В интерьере использовать фотографии и модели самолетов. Кроме основной прогулочной оси, проектом предусмотрено интегрирование общественного пространства во дворы окружающих жилых домов. В покрытии основных тротуаров предлагается использовать разноформатную брусчатку, на второстепенных - кирпич. В зеленых зонах устанавливается дополнительная подсветка. Основное освещение поддерживается уличными фонарями на проезжей части и тротуарах.

#### **УЗНАТЬ ПОДРОБНОСТИ И ПРОГОЛОСОВАТЬ**

*Рисунок 3 – страница доступных объектов для голосования* Чтобы проголосовать за понравившийся объект, гражданину необходимо нажать кнопку «Узнать подробности и проголосовать». Гражданину станет доступна страница просмотра информации об объекте (Рисунок 4).

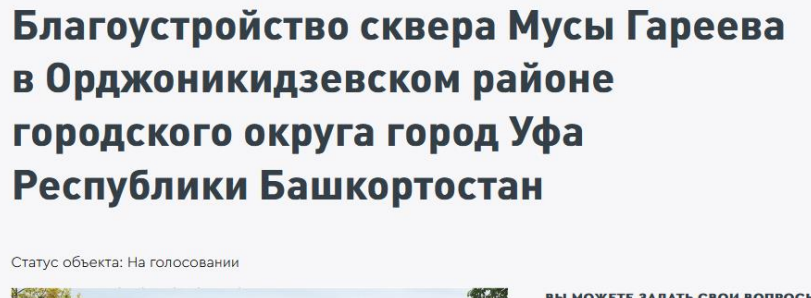

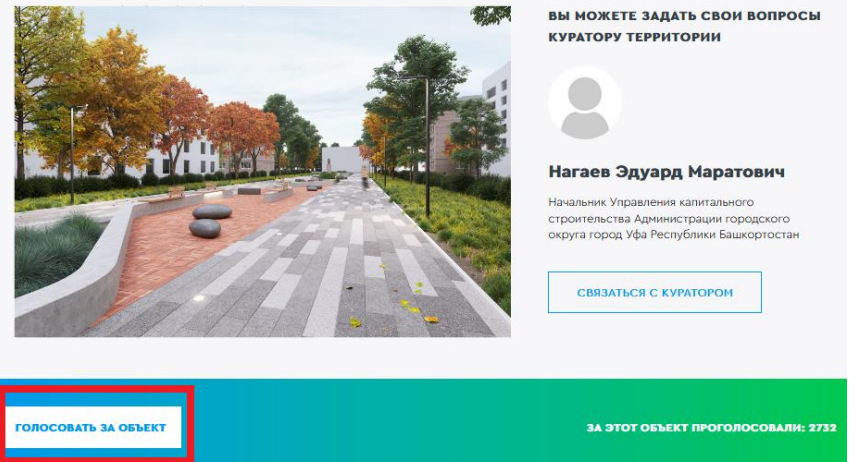

*Рисунок 4 – страница просмотра информации об объекте*

На странице просмотра информации об объекте гражданин может ознакомиться с информацией о кураторе территории, о количестве проголосовавших за объект, картинками, описанием объекта, нажать кнопку «Проголосовать», для перехода к форме регистрации гражданина для голосования (Рисунок 5).

← Вернуться к объекту

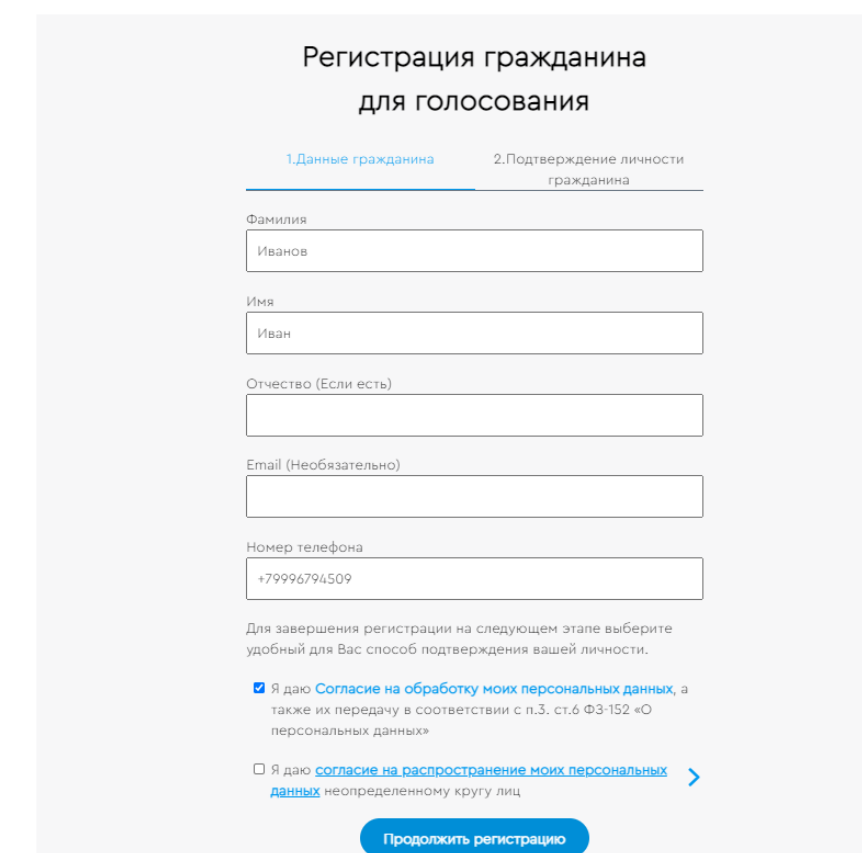

*Рисунок 5 – Форма регистрации гражданина для голосования*

Необходимо заполнить ФИО, электронную почту (необязательно), номер телефона, поставить галочку напротив согласия на обработку персональных данных. После заполнения данных кнопка «Продолжить регистрацию» станет активна.

При нажатии на кнопку «Продолжить регистрацию» гражданину станет доступна самостоятельная авторизация на Платформе двумя способами - с помощью Единой системы идентификации и аутентификации (Далее - ЕСИА) и по номеру телефона (Рисунок 6).

← Вернуться к объекту

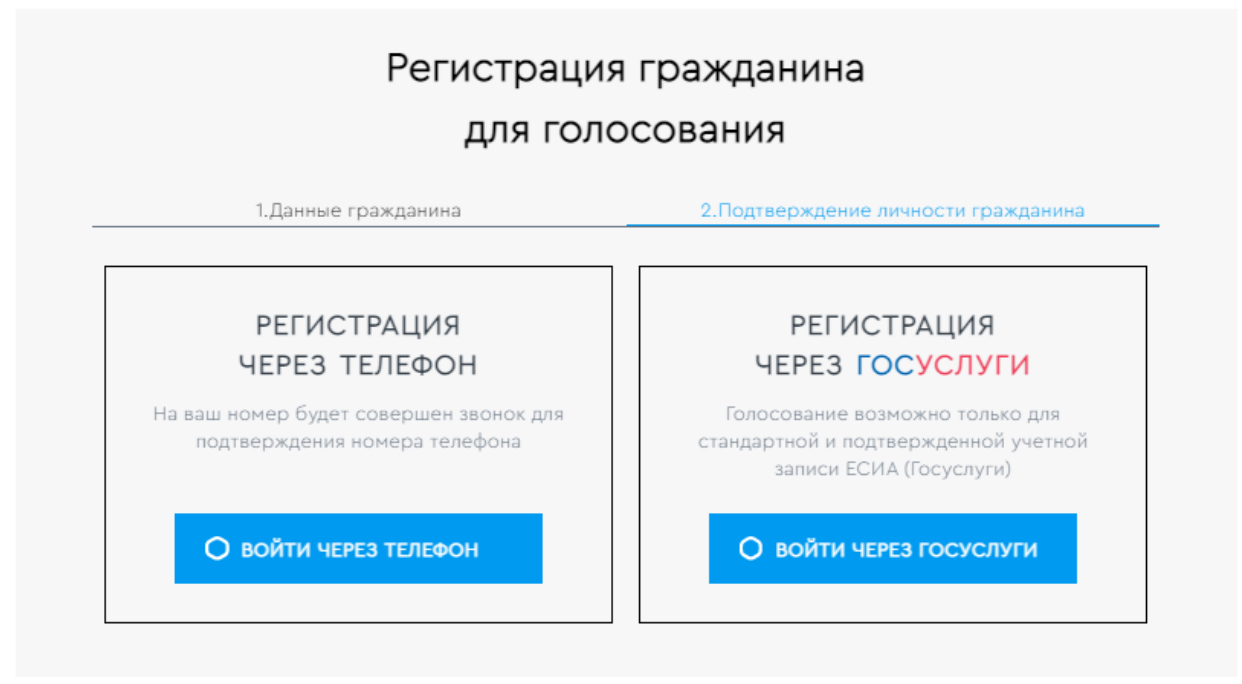

*Рисунок 6 – варианты регистрации гражданина для голосования* Для голосования по номеру телефона также необходимо будет подтвердить свой номер телефона. Процедура подтверждения выглядит следующим образом: после ввода номера телефона на него поступает звонок. **ДЛЯ ПОДТВЕРЖДЕНИЯ НОМЕРА ПОЛЬЗОВАТЕЛЮ НЕОБХОДИМО БУДЕТ ВВЕСТИ НА САЙТЕ 4 ПОСЛЕДНИХ ЦИФРЫ ВХОДЯЩЕГО НОМЕРА** (Рисунок 7).

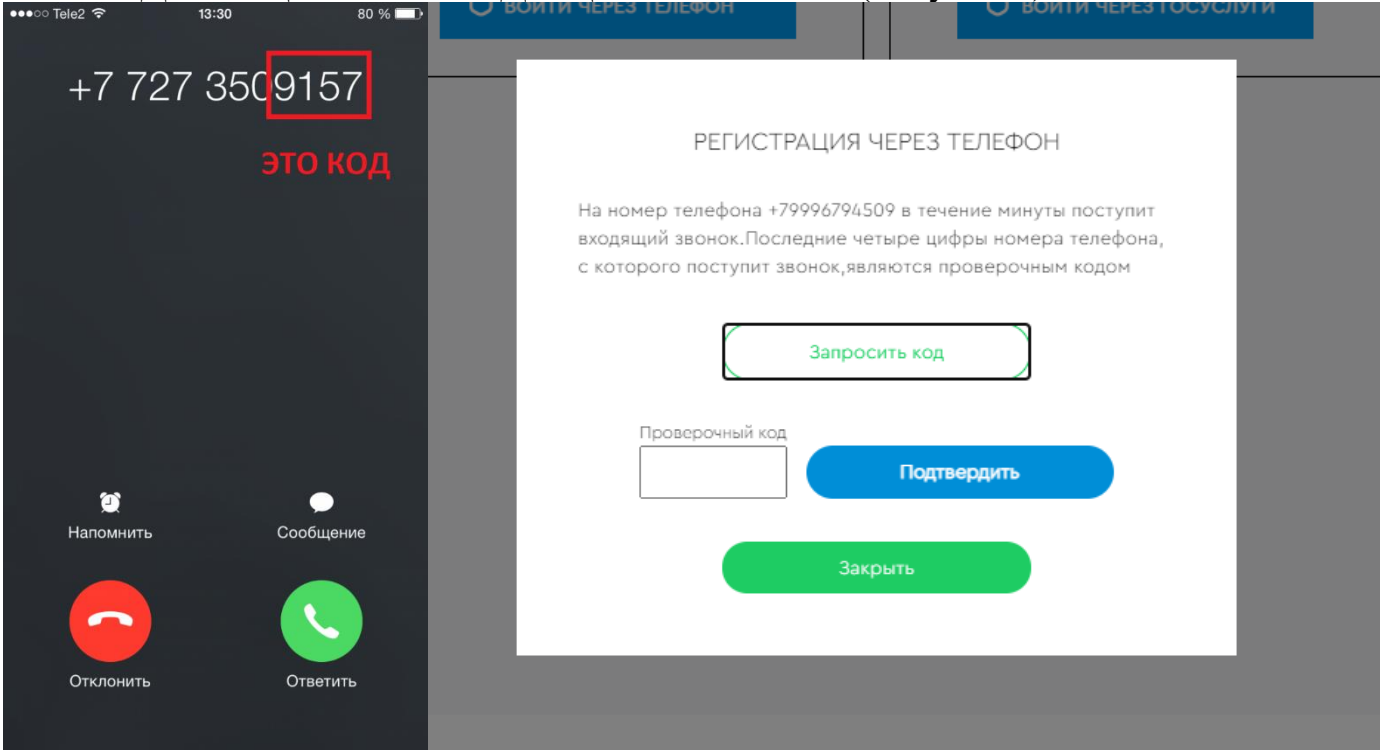

*Рисунок 7 – Регистрация через телефон*

После регистрации по номеру телефона появится окно об успешном голосовании (Рисунок 8).

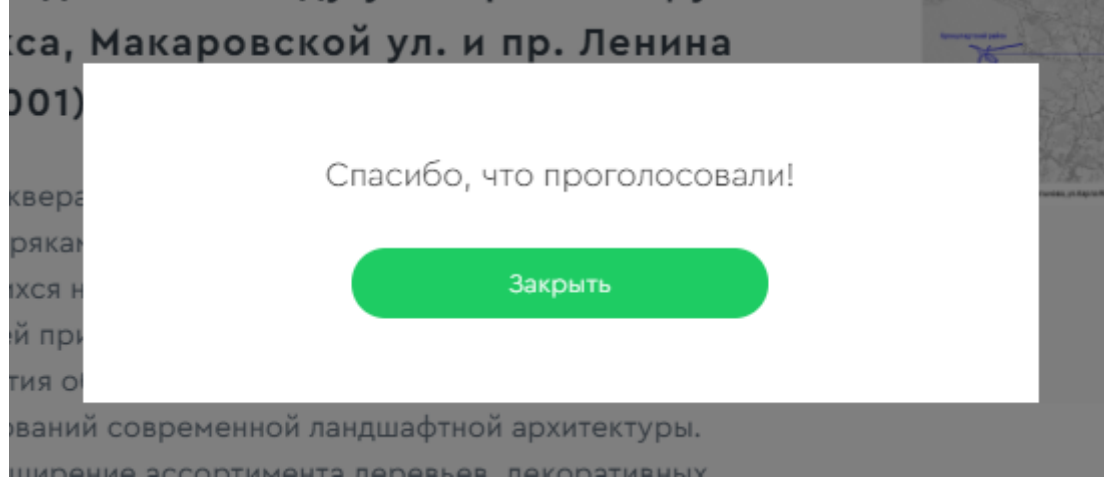

*Рисунок 8 – Окно об успешном голосовании гражданина*

Каждый гражданин может отдать один голос за общественную территорию или дизайн-проект. Все голоса будут иметь равный вес вне зависимости от того, как проголосовал житель, - через ЕСИА, по номеру телефона или с помощью волонтера.

Уведомление о том, что голос принят, а также информирование по статусу проекта, проголосовавший получает на свою электронную почту в случае ее предоставления.

При голосовании за территорию или дизайн-проект вариант ответа "против всех" не предусмотрен.

Информация о персональных данных пользователя, а также сведения, которые передаются при голосовании, хранятся и обрабатываются с соблюдением требований законодательства Российской Федерации.

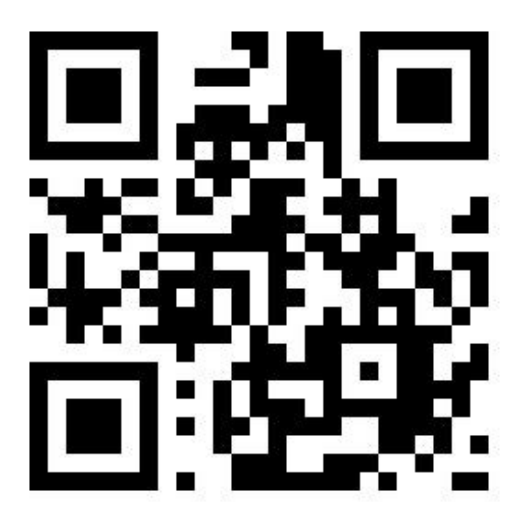